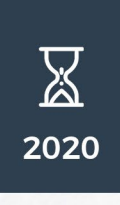

## XML PERGUNTAS **DEMONSTRAÇÕES ATUARIAIS**

# **PERGUNTAS E**

#### **PERGUNTAS E RESPOSTAS** SOBRE DEMONSTRAÇÕES **ATUARIAIS**

Publicação da Superintendência Nacional de Previdência Complementar

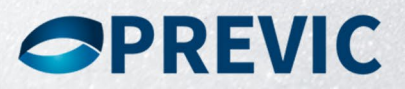

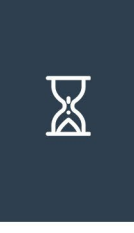

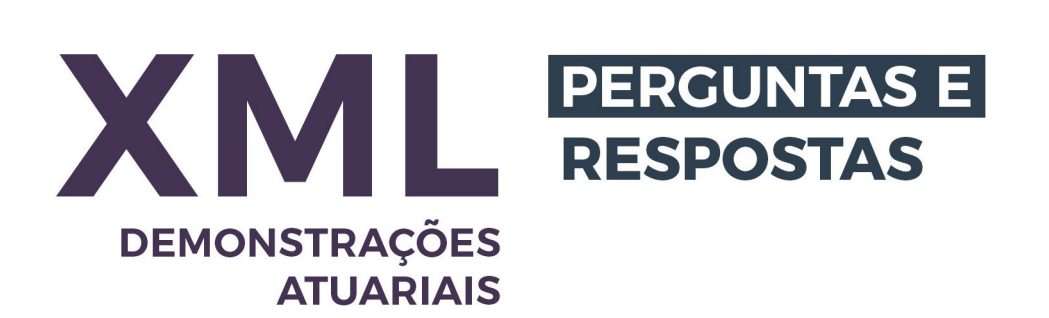

#### **PERGUNTAS E RESPOSTAS** SOBRE DEMONSTRAÇÕES **ATUARIAIS**

Publicação da Superintendência Nacional de Previdência Complementar

2020

## **Sumário Perguntas**

**01** [- As Notas Técnicas Atuariais dos planos precisarão ser reenviadas](#page-4-0) [pelo STA, mesmo se não houve qualquer alteração em relação ao último](#page-4-0) [documento enviado, via e-mail?](#page-4-0) [5](#page-4-0)

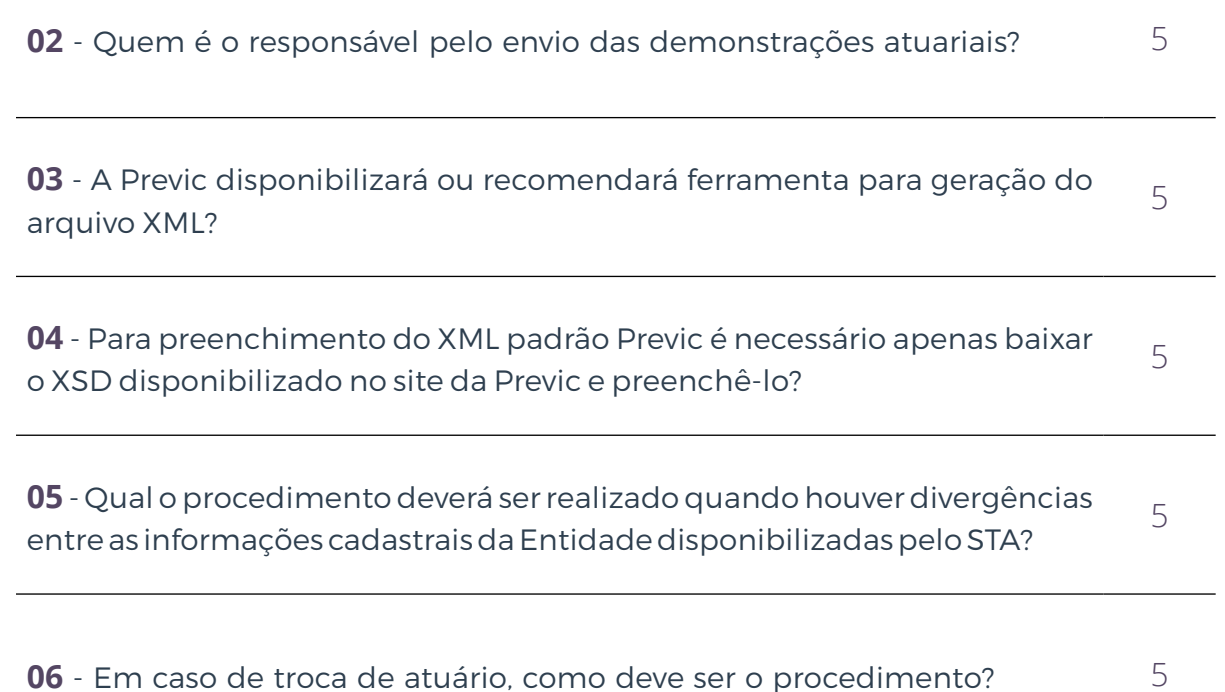

**07** [- Como deverão ser preenchidos os campos obrigatórios em que não](#page-5-0) [há dados a serem informados?](#page-5-0) [6](#page-5-0)

**08** [- Quando o campo \(tag\) do XML for de preenchimento não obrigatório,](#page-5-0) [a EFPC deverá excluir a tag ou apenas deixá-la em branco?](#page-5-0)  [6](#page-5-0)

**09** [- Como devo proceder no caso de inclusão de hipóteses atuariais que](#page-5-0) [não estejam na listagem fornecida pela Previc e, por conseguinte não](#page-5-0) [possuem código identificador da hipótesei\(ID\)?](#page-5-0) [6](#page-5-0)

**10** [- Se for percebido um erro após o envio do XML. Como deverá ser feita](#page-5-0) [a retificação? Há possibilidade de substituição do arquivo?](#page-5-0)  [6](#page-5-0)

**11** [- Tenho um grupo de custeio que não possui patrocinadores, mas o](#page-6-0) [layout do arquivo XML determina que esse campo de CNPJ de patrocina](#page-6-0)[dores é mandatório \(ou seja, obrigatório\). Que CNPJ preencho para esta](#page-6-0) [situação?](#page-6-0) [7](#page-6-0)

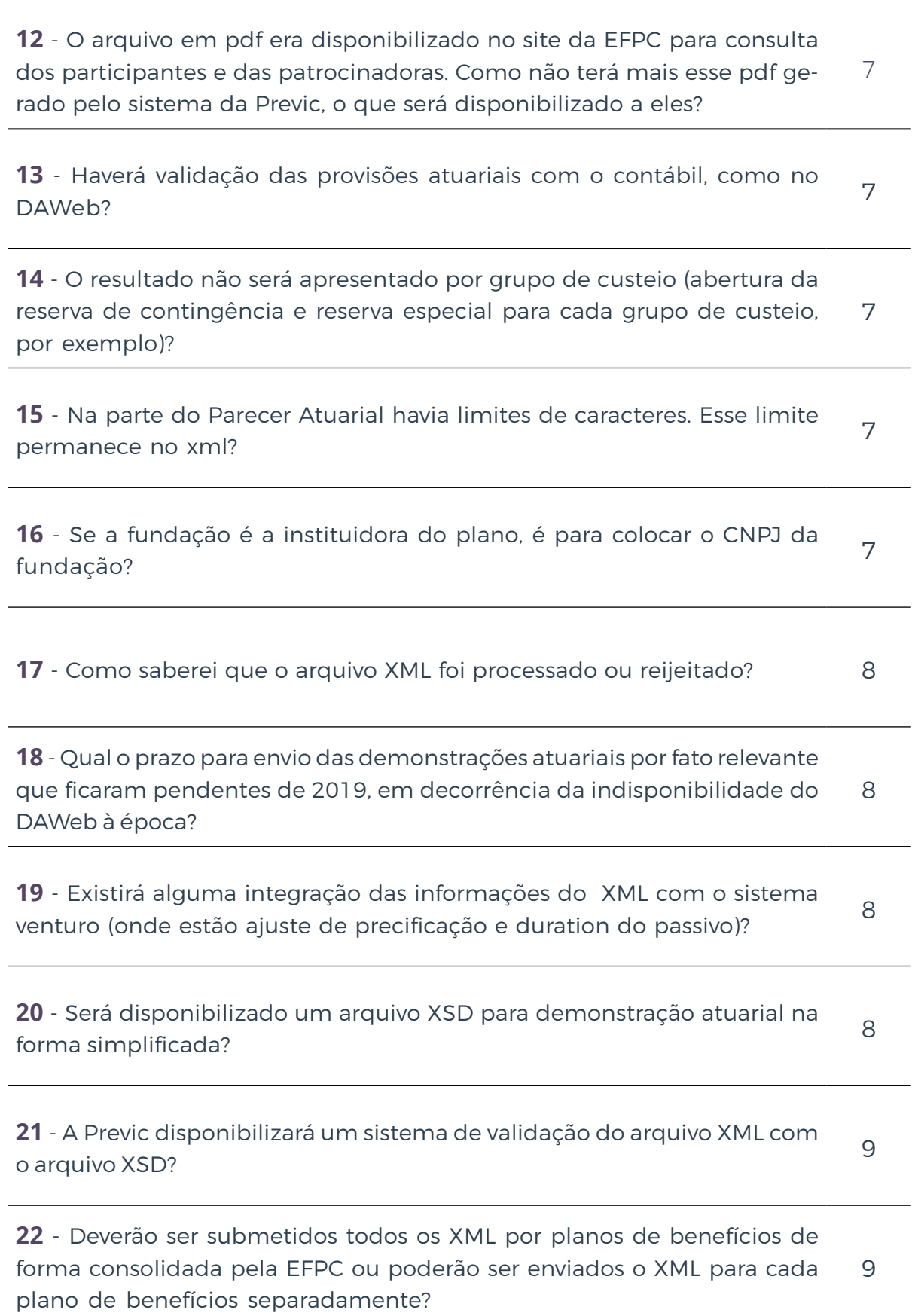

#### <span id="page-4-0"></span>**01 As Notas Técnicas Atuariais dos planos precisarão ser reenviadas pelo STA, mesmo se não houve qualquer alteração em relação ao último documento enviado, via e-mail?**

Não será necessário o reenvio de NTA pelo STA. O envio de NTA à Previc ocorre somente nas situações previstas no art. 14 da Instrução Previc nº 20/2019.

#### **02 Quem é o responsável pelo envio das demonstrações atuariais?**

As Demonstrações Atuariais - DA poderão ser enviadas por qualquer usuário da. entidade, desde que devidamente cadastrado no GERID com acesso ao STA

#### **03 A Previc disponibilizará ou recomendará ferramenta para geração do arquivo XML?**

A princípio não haverá disponibilização ou recomendação de ferramentas para a geração do XML pela Previc. Ficará a cargo da entidade, escolher a ferramenta que melhor se adeque às necessidades da entidade.

#### **04 Para preenchimento do XML padrão Previc é necessário apenas baixar o XSD disponibilizado no site da Previc e preenchê-lo?**

Não, o arquivo XSD e o XML não se confundem. O XSD define a estrutura de dados e é utilizado para validação do arquivo XML.

#### **05 Qual o procedimento deverá ser realizado quando houver divergências entre as informações cadastrais da Entidade disponibilizadas pelo STA?**

As informações cadastrais dos planos de benefícios serão as mesmas que estão cadastradas nos sistemas CADPREVIC e CAND na posição de 31 de dezembro do exercício encerrado. Caso a entidade verifique divergência em alguma informação cadastral, deverá entrar em contato com a área da Previc responsável pelo cadastro.

#### **06 Em caso de troca de atuário, como deve ser o procedimento?**

O cadastramento do atuário no sistema CAND não foi alterado, ou seja, continua sendo realizado pela entidade. No caso de troca de atuário, a EFPC deve atualizar os dados cadastrais antes do envio do arquivo XML à Previc para que o sistema não o rejeite por divergência de informação, uma vez que no arquivo XML deve vir os dados novo atuário responsável pelo plano de benefícios.

#### <span id="page-5-0"></span>**07 Como deverão ser preenchidos os campos obrigatórios em que não há dados a serem informados?**

Deverão ser preenchidos com zero, respeitando o padrão determinado no Manual XML Padrão Previc, Anexo I.

#### **08 Quando o campo (tag) do XML for de preenchimento não obrigatório, a EFPC deverá excluir a tag ou apenas deixá-la em branco?**

Como regra geral, em caso de tag que o preenchimento não é obrigatório deverá ser preenchido com valor zero, respeitando o padrão determinado no Manual XML Padrão Previc, Anexo I.

#### **09 Como devo proceder no caso de inclusão de hipóteses atuariais que não estejam na listagem fornecida pela Previc e, por conse**guinte não possuem código identificador da hipótese (ID)?

Neste caso, a entidade deverá encaminhar e-mail para:

### [previc.monitoramento@previc.gov.br](mailto:previc.monitoramento@previc.gov.br )

solicitando a inclusão da hipótese pretendida no rol de hipóteses atuariais, que avaliará a solicitação de inclusão. No caso de inclusão de tábuas biométricas, encaminhar anexo à solicitação, as devidas probabilidades de cada tábua a ser incluída.

Importante ressaltar que existem hipóteses que não necessitam de cadastro prévio. Assim, o identificador da hipótese deverá ser preenchido com valor zero.

#### **10 Se for percebido um erro após o envio do XML. Como deverá ser feita a retificação? Há possibilidade de substituição do arquivo?**

Dentro do prazo legal de entrega da DA de encerramento ou de Fato Relevante haverá a possibilidade de retificação do arquivo por meio de um novo arquivo, entretanto, após esta data não haverá substituição de arquivo enviado e a EFPC deverá fazer uma DA do tipo retificadora.

#### **11 Tenho um grupo de custeio que não possui patrocinadores, mas o layout do arquivo XML determina que esse campo de CNPJ de patrocinadores é mandatório (ou seja, obrigatório). Que CNPJ preencho para esta situação?**

Neste caso específico, o campo CNPJ deverá ser preenchido com 14 zeros, pois trata-se de um campo obrigatório.

#### <span id="page-6-0"></span>**12 O arquivo em pdf era disponibilizado no site da EFPC para consulta dos participantes e das patrocinadoras. Como não terá mais esse pdf gerado pelo sistema da Previc, o que será disponibilizado a eles?**

A previcPrevic está desenvolvendo relatórios em que a entidade poderá visualizar a demonstração atuarial enviada pelo STA.

#### **13 Haverá validação das provisões atuariais com o contábil, como no DAWeb?**

A validação das informações atuariais com o contábil será realizada internamente pela Previc por meio de regras de negócio, permanecendo os mesmos critérios utilizados no DAWeb.

#### **14 O resultado não será apresentado por grupo de custeio (abertura da reserva de contingência e reserva especial para cada grupo de custeio, por exemplo)?**

O resultado permanece sendo apresentado por plano de benefícios e não por grupo de custeio, conforme a dispõe a legislação em vigor, em especial a Resolução CNPC nº 30/2018

#### **15 Na parte do Parecer Atuarial havia limites de caracteres. Esse limite permanece no xml?**

Sim, o limite permanece. No entanto, houve alteração na quantidade de caracteres em alguns campos texto, conforme consta no Manual XML Padrão Previc, Anexo I.

#### **16 Se a fundação é a instituidora do plano, é para colocar o CNPJ da fundação?**

Sim. Neste caso, o CNPJ que deverá constar é o da fundação.

#### <span id="page-7-0"></span>**17 Como saberei que o arquivo XML foi processado ou reijeitado?**

Os erros identificados no arquivo poderão ser consultados da seguinte forma:

- **a)** Clicar na parte superior da tela em "Consulta";
- **b)** Após escolher a opção "Movimentação";
- **c)** Selecione o tipo de arquivo desejado;
- **d)** Clicar na linha do arquivo e, após, no botão "Selecionar", localizado abaixo;
- **e)** Verificar o campo "Respostas/Outros arquivos relacionados" e clicar em ....."Receber";

**f)** Será feito o download do arquivo compactado do "Protocolo de processamento" daquele arquivo específico. Nele estará disponível a situação do processamento.

Salienta-se que o STA sempre tenta enviar e-mail para o usuário que enviou o arquivo quando este for rejeitado, porém este e-mail não é considerado como a resposta oficial, pois diversos erros podem ocorrer e a mensagem pode não chegar ao destinatário de forma tempestiva.

#### **18 Qual o prazo para envio das demonstrações atuariais por fato relevante que ficaram pendentes de 2019, em decorrência da indisponibilidade do DAWeb à época?**

O prazo de envio das demonstrações atuariais por fato relevante referentes ao exercício de 2019 que não foram enviadas em decorrência da indisponibilidade do DAWeb será o mesmo de entrega das DA de encerramento de 31/12/2019, ou seja, até 31 de março de 2020.0

#### **19 Existirá alguma integração das informações do XML com o sistema venturo (onde estão ajuste de precificação e duration do passivo)?**

A princípio não haverá integração entre os sistemas DA-XML e Venturo.

#### **20 Será disponibilizado um arquivo XSD para demonstração atuarial na forma simplificada?**

Neste momento não será disponibilizado, porque não haverá envio de DA do tipo simplificada.

#### <span id="page-8-0"></span>**21 A Previc disponibilizará um sistema de validação do arquivo XML com o arquivo XSD?**

A Previc não disponibilizará um validador, devendo a entidade validar internamente o arquivo XML antes de enviá-lo. Após a transmissão a Previc é que será realizado internamente uma validação do arquivo XML enviado pela Entidade.

#### **22 Deverão ser submetidos todos os XML por planos de benefícios de forma consolidada pela EFPC ou poderão ser enviados o XML para cada plano de benefícios separadamente?**

O preenchimento do arquivo XML deverá ser por plano de benefícios. Quanto ao envio, ficará a critério da entidade enviar individualmente ou consolidado com todos os arquivos XML de cada plano de benefícios administrados pela entidade.

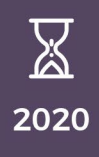

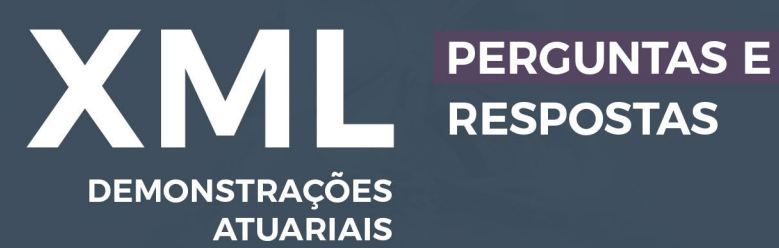

徽

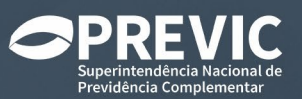